# 제품 소개

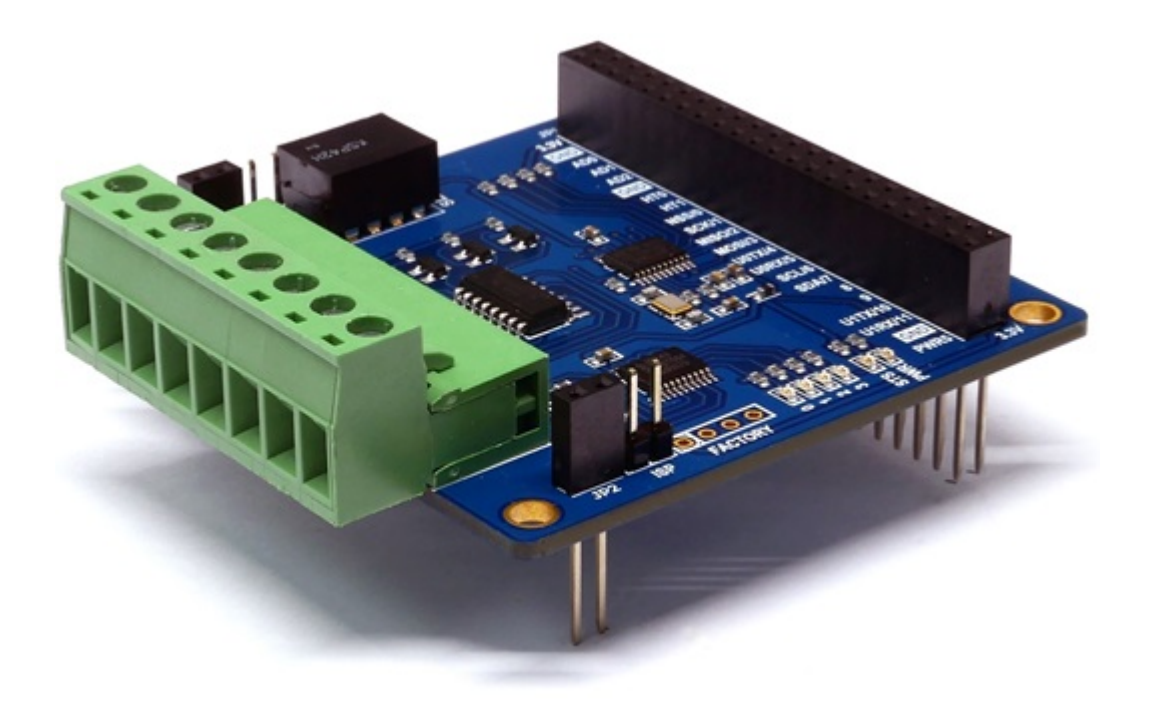

#### PES-2402

4포트 포토커플러 입력보드인 PES-2402는 PHPoC 보드형 제품 전용 스마트 확장보드중 하나입니다. 이 보드를 이용하면 외부기기의 전압방식(Wet Contact) 또는 접점방식(Dry Contact) 출력을 감시하는데 사 용할 수 있습니다

#### PES-2402의 주요 특징

- 4개의 디지털 입력포트(WET/DRY, NPN 또는 PNP)
- 입력포트 인터페이스: 8폴 터미널블록(S type, T type)
- 입력포트 최대 허용 전압: DC 30[V]
- 소비 전류: 약 30[mA]

※ 주의: PES-2402를 사용하기 위해서는 반드시 PHPoC 보드가 필요합니다!

스마트 확장보드란?

스마트 확장보드는 일반 확장보드와는 달리 PHPoC보드의 디바이스 및 펌웨어와 는 독립적인 자체 디바이스와 전용 펌웨어를 내장하고 있습니다. 이 보드는 PHPoC 보드와 전용 통신 포트를 이용해 마스터-슬레이브 방식으로 통신합니다. 하나의 PHPoC 보드에 여러개의 스마트 확장보드를 연결할 수 있으며 각각의 스마트 확장 보드에는 반드시 슬레이브 아이디를 설정해야 합니다.

# 치수

제품 본체

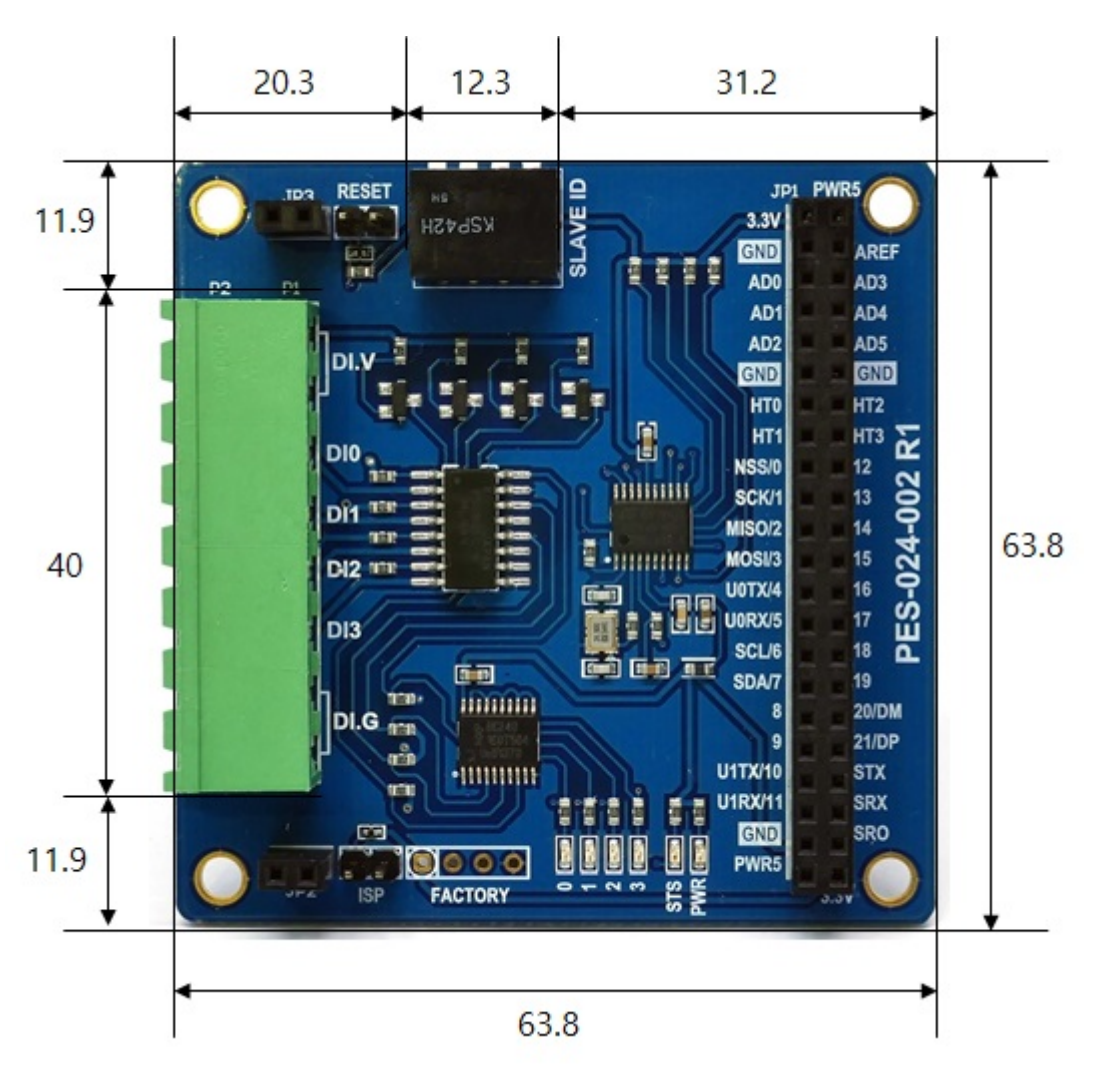

## 터미널블록(T형)

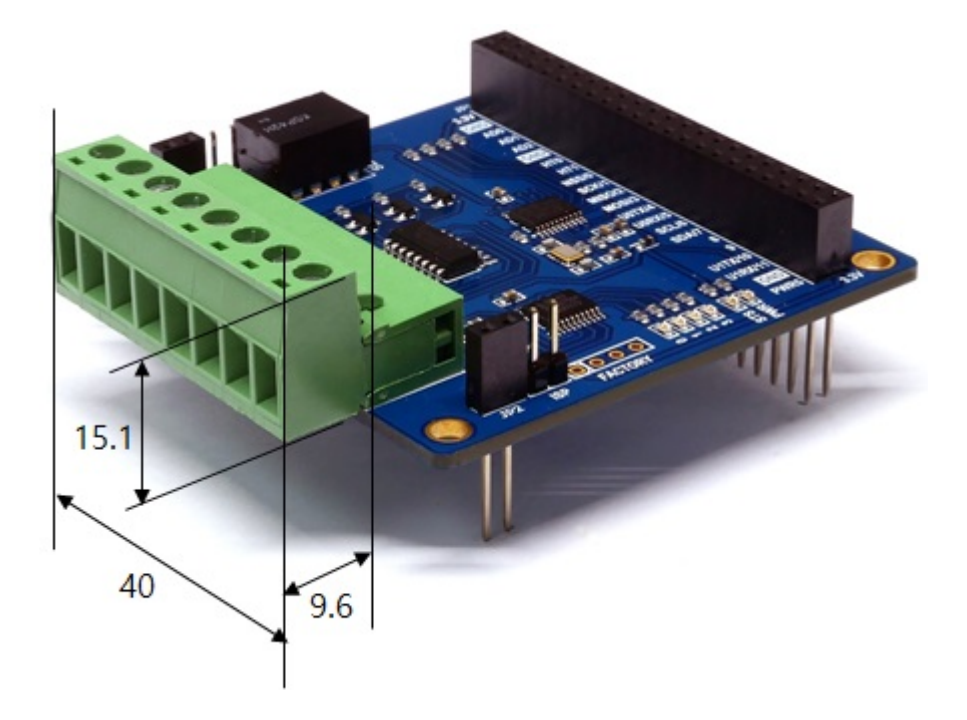

### 터미널블록(S형)

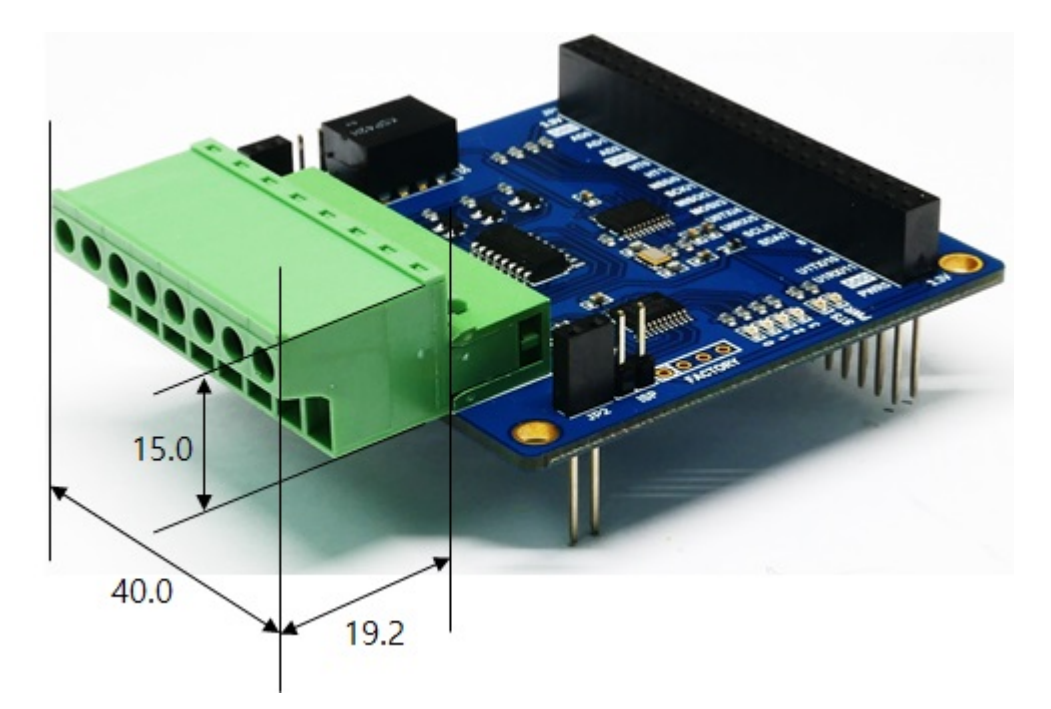

※ 치수(단위 : mm)는 제품 상태 및 재는 각도 등에 따라 약간의 오차가 있을 수 있습니다.

## 회로도

PES-2402의 회로도 입니다.

[PES-2402-R1-PO.pdf](https://kr3.phpoc.com/support/manual/pes-2402_user_manual/img/PES-2402-R1-PO.pdf)

# 레이아웃

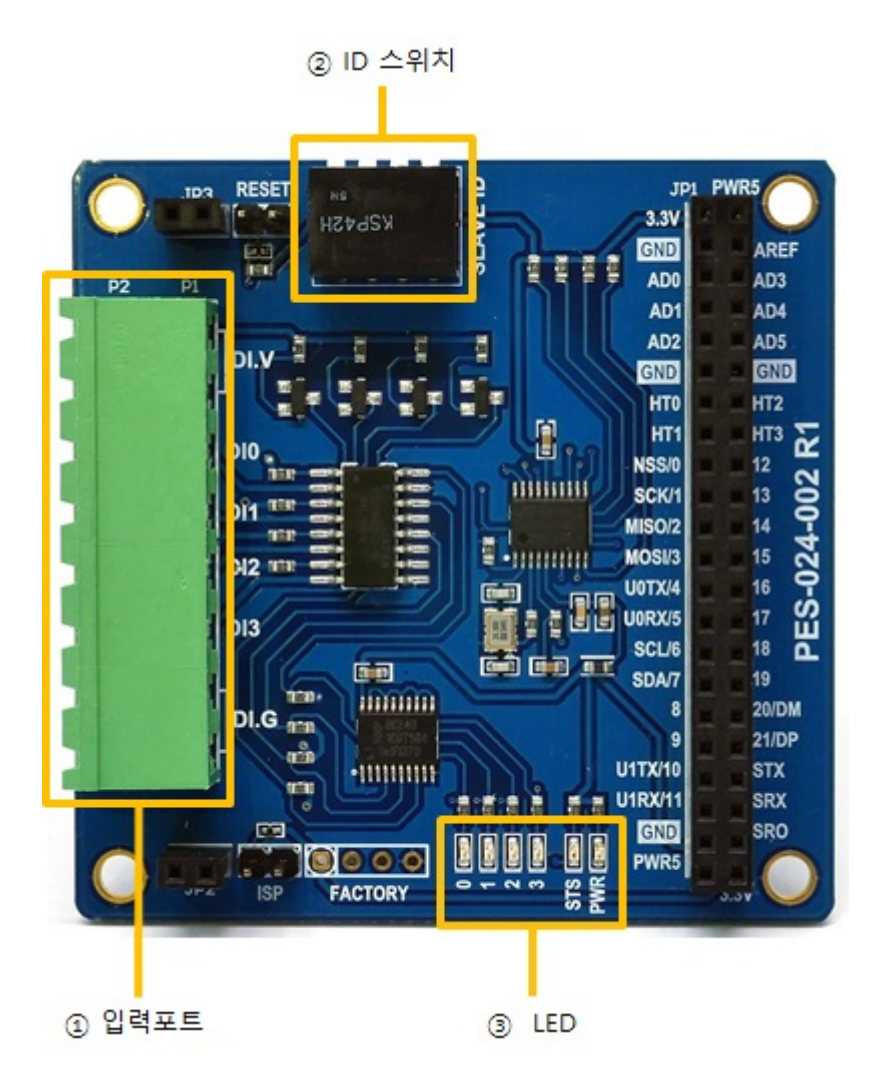

### 1. 입력포트

입력포트는 5mm간격의 1 by 8 터미널 블록으로 되어 있습니다. 각 포트는 포토커플러를 통해서 절연되 어 있으며 전압입력 방식(WET contact), 접점입력 방식(DRY contact), NPN트랜지스터와 PNP트랜지스 터 연결을 지원합니다.

#### 디지털 입력부 회로도

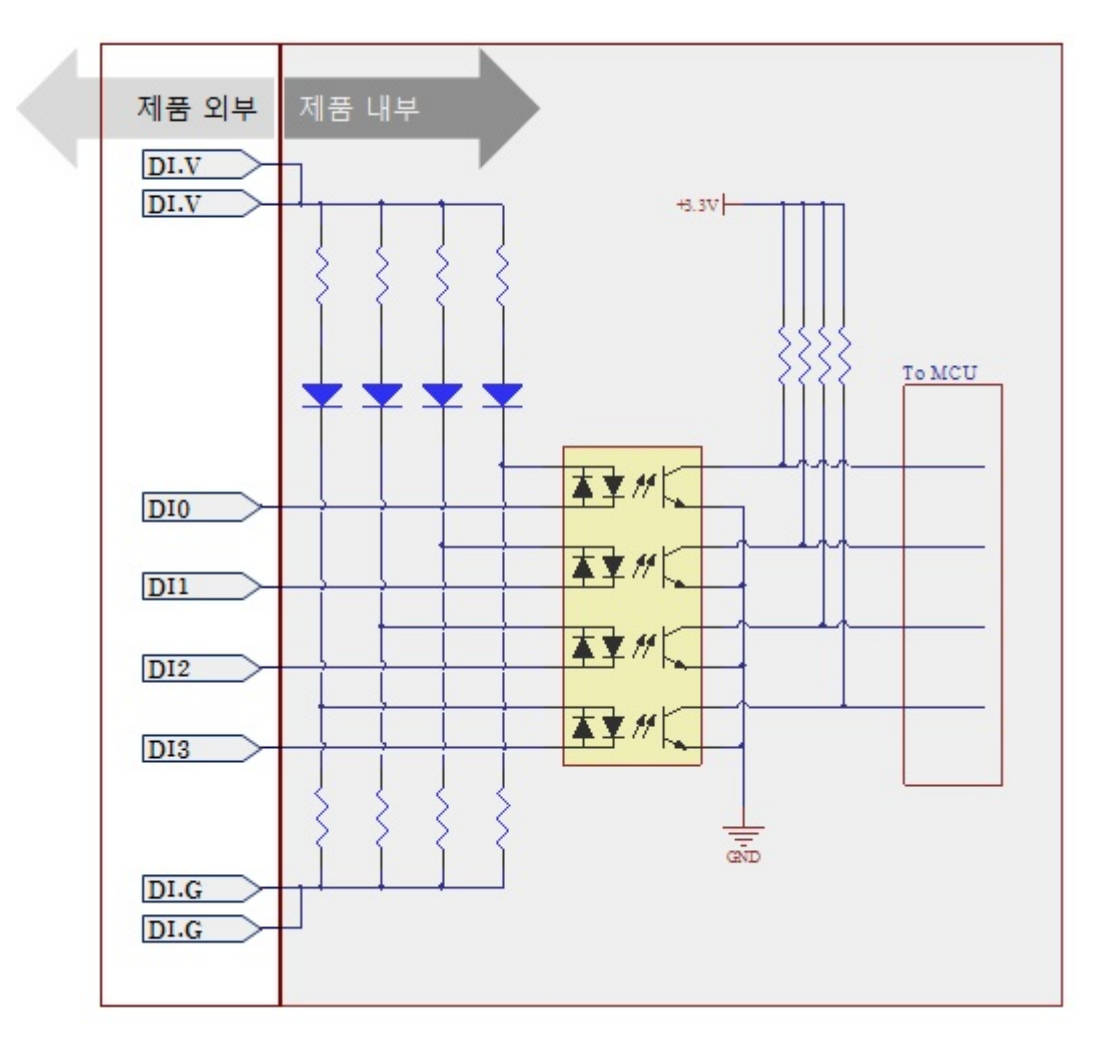

#### 전압입력 방식(WET contact)

입력포트의 전압 입력 조건은 다음과 같습니다.

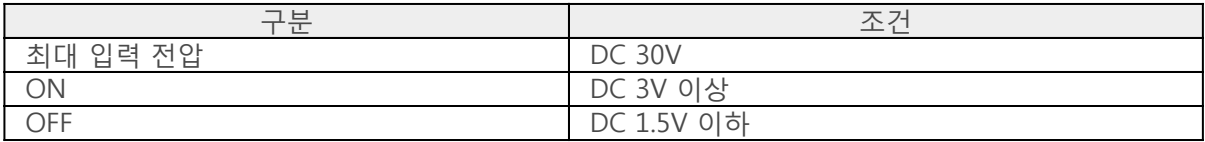

전압입력을 위한 사용자 장비 연결 방법은 다음과 같습니다.

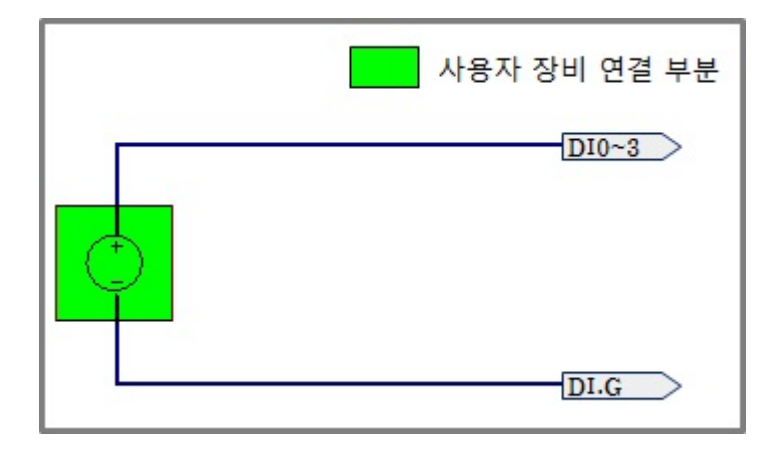

#### 접점입력 방식(Dry contact)

입력포트와 DI.G단자 사이가 쇼트(short)되면 ON이 되는 방식입니다. 이 방식을 사용하기 위해서는 제 품 외부에서 DI.V단자와 DI.G단자에 전원을 공급해야 합니다. 접점 입력을 위한 사용자 장비 연결 방법 은 다음과 같습니다.

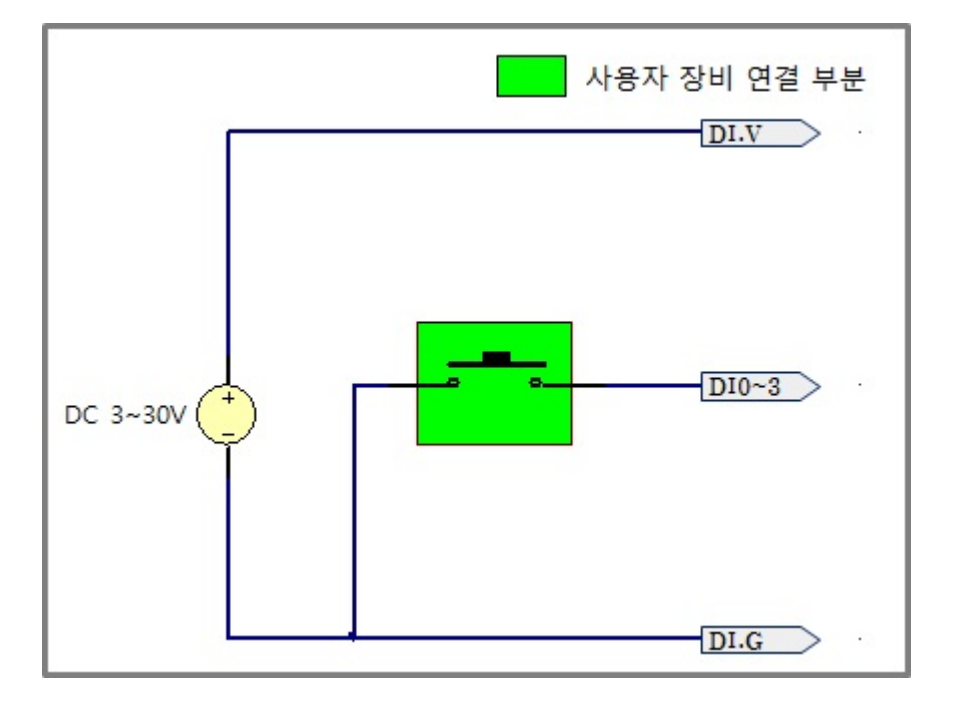

NPN 트랜지스터 연결

NPN 트랜지스터 연결은 다음과 같습니다.

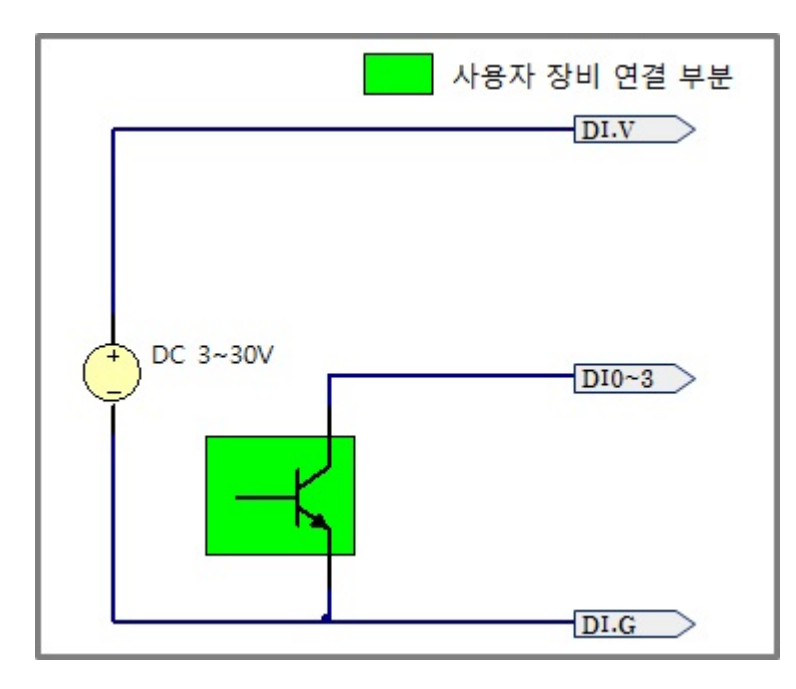

PNP 트랜지스터 연결

PNP 트랜지스터 연결은 다음과 같습니다.

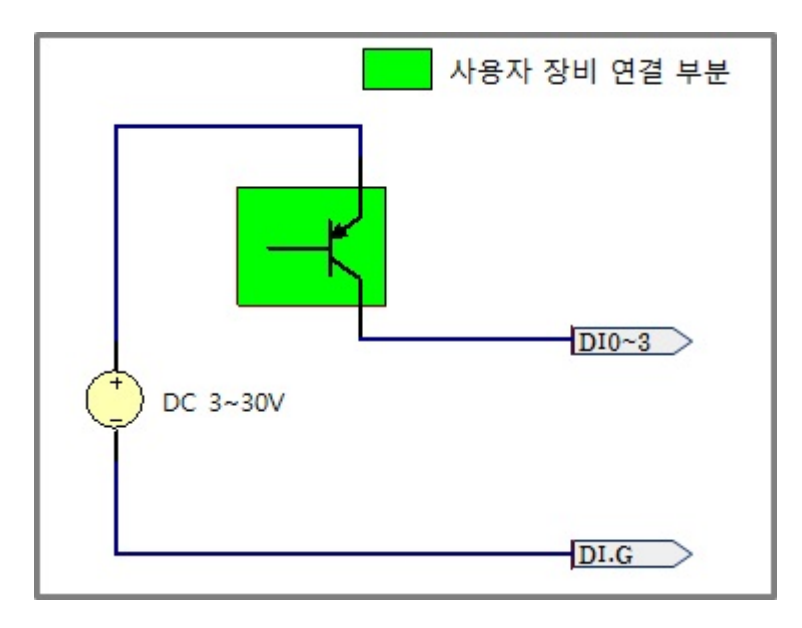

## 2. 슬레이브 아이디 스위치

슬레이브 아이디는 마스터인 PHPoC 보드가 스마트 확장보드 각각을 구분하는데 사용됩니다. 하나의 PHPoC 보드에 연결되는 각 스마트 확장보드는 고유한 슬레이브 아이디를 사용해야 합니다. 슬레이브 아이디는 1부터 14까지 14개 중 하나로 설정할 수 있으며 다음과 같이 4개의 딥스위치를 조정 하여 설정합니다.

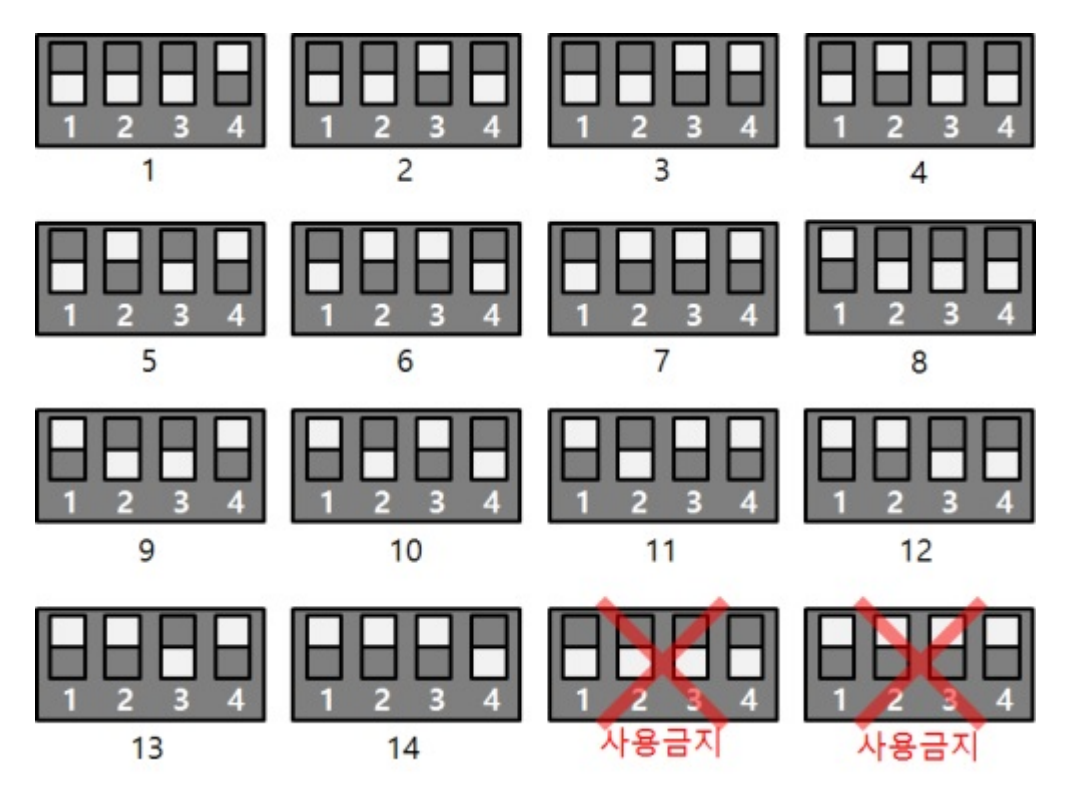

## 3. LED

#### PES-2402 보드에는 6개의 LED가 있습니다.

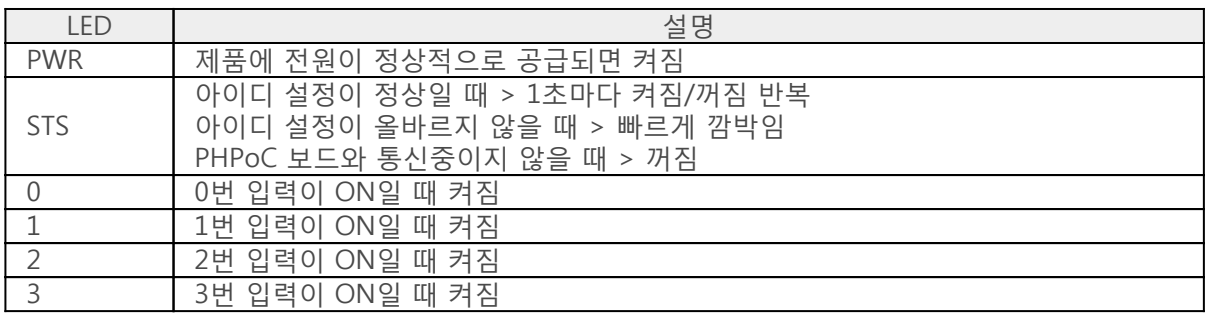

# 사용하기

PES-2402를 사용하는 방법은 다음과 같습니다.

### 1. PHPoC 보드에 연결

PES-2402는 단독으로 사용할 수 없습니다. 반드시 PHPoC 보드에 연결하여 사용하시기 바랍니다.

### 2. 소프트웨어(IDE) 설치

PHPoC 디버거는 PHPoC 제품의 설정 및 개발에 사용되는 소프트웨어 입니다. PES-2402는 PHPoC 보드 형 제품을 통해 제어할 수 있으므로 이 보드를 사용하기 위해서는 PC에 PHPoC 디버거를 반드시 설치해 야 합니다.

- [PHPoC 디버거 다운로드 페이지](https://kr3.phpoc.com/download.php#download_tools)
- [PHPoC 디버거 매뉴얼 페이지](https://kr3.phpoc.com/support/manual/phpoc_debugger_manual)

### 3. SPC라이브러리 및 예제코드 활용

SPC라이브러리는 PES-2402를 비롯한 스마트 확장보드 라이브러리 입니다. 이 라이브러리를 사용하면 비교적 간단하게 PES-2402를 사용할 수 있습니다. 라이브러리와 함수에 대한 자세한 내용은 다음 문서 를 참조하시기 바랍니다.

[SPC라이브러리 매뉴얼 페이지](https://kr3.phpoc.com/support/manual/psp_library_reference/contents.php?id=l_sd_spc)

## 명령어

스마트 확장보드를 사용하기 위해서는 SPC 라이브러리의 spc\_request\_dev함수 또는 spc\_request\_sys함 수를 사용합니다.

> spc\_request\_dev(\$sid, \$cmd) spc\_request\_sys(\$sid, \$cmd)

- \$sid: 슬레이브 아이디
- \$cmd: 명령어 문자열

#### 스마트 확장보드 공통 명령어

모든 스마트 확장보드가 공통으로 지원하는 명령어는 spc\_request\_sys함수를 사용합니다. 다음은 스마트 확장보드 공통 명령어 목록입니다.

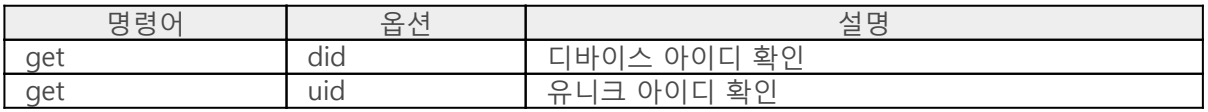

#### PES-2402 명령어

스마트 확장보드별로 적용되는 명령어는 spc\_request\_dev함수를 사용합니다. 다음은 PES-2402가 지원하는 명령어 목록입니다.

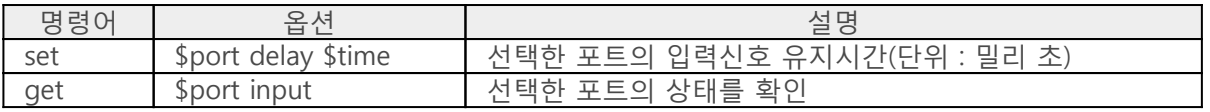

\$time : 지연시간(1 ~ 30,000, 단위 : 밀리 초)

\$port : 제어할 포트 번호(0 ~ 3)

"set ~ delay" 명령어

PES-2402는 이 명령으로 설정된 지연시간보다 짧게 유지되는 신호들을 무시합니다. 단위는 밀리 초이며 설정 값의 범위는 1 ~ 30,000 입니다. 만약 지연시간을 0으로 설정하면 최소 값인 1 밀리 초로 자동 설 정됩니다. 특정 포트에 대한 지연시간 설정은 해당 포트에 대해 다시 지연시간 설정을 할 때까지 적용됩 니다.

이 명령은 채터링(chattering) 현상에 의한 영향을 없애기 위해 사용됩니다. 채터링 현상이란 수동으로 스위치를 켜거나 끌 때 접촉의 진동에 의해 아주 짧은 시간의 on/off신호가 반복되는 것을 말합니다. 이 현상은 특정 시스템에서 오동작을 일으킬 수 있습니다.

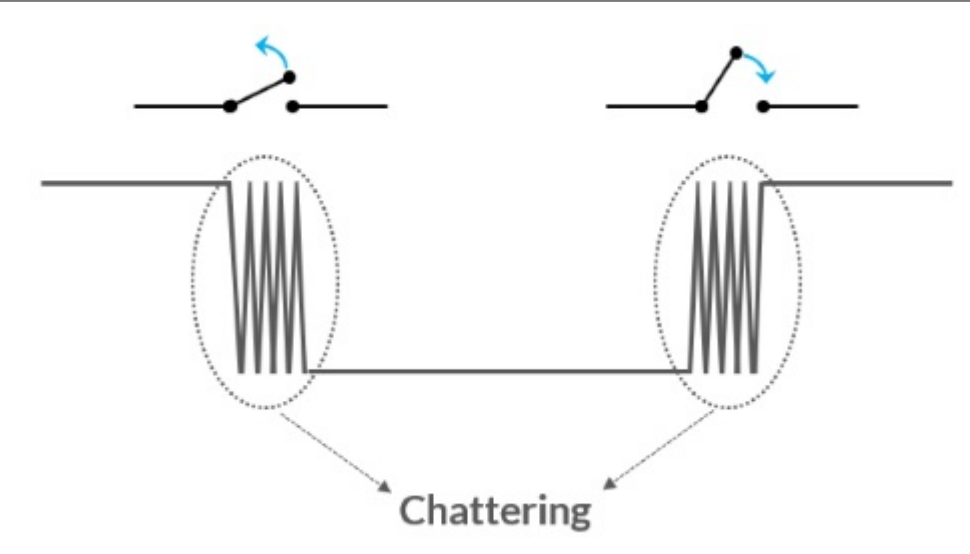

# 입력포트 감시

### 입력포트 감시를 위한 spc\_request\_dev함수 호출

spc\_request\_dev(\$sid, \$cmd);

- \$sid: 슬레이브 아이디
- \$cmd: 명령어 문자열

명령어 구조는 다음과 같습니다.

"get \$port input"

\$port : 입력포트의 포트번호, 0 ~ 3까지 4개의 포트번호를 사용가능

### 반환 값

#### 정상적인 반환 값은 문자열 형태로써 다음과 같습니다.

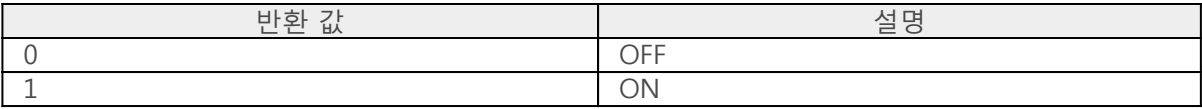

사용 예

```
<?php
include "/lib/sd_spc.php";
spc_reset();
spc_sync_baud(115200);
$sid = 1;// get status of input ports
echo "Port 0: ", spc_request_dev($sid, "get 0 input"), "\r\n";
echo "Port 1: ", spc_request_dev($sid, "get 1 input"), "\r\n";
echo "Port 2: ", spc_request_dev($sid, "get 2 input"), "\r\n";
echo "Port 3: ", spc_request_dev($sid, "get 3 input"), "\r\n";
?>
```
출력 결과(예)

Port 0: 0 Port 1: 1 Port 2: 0